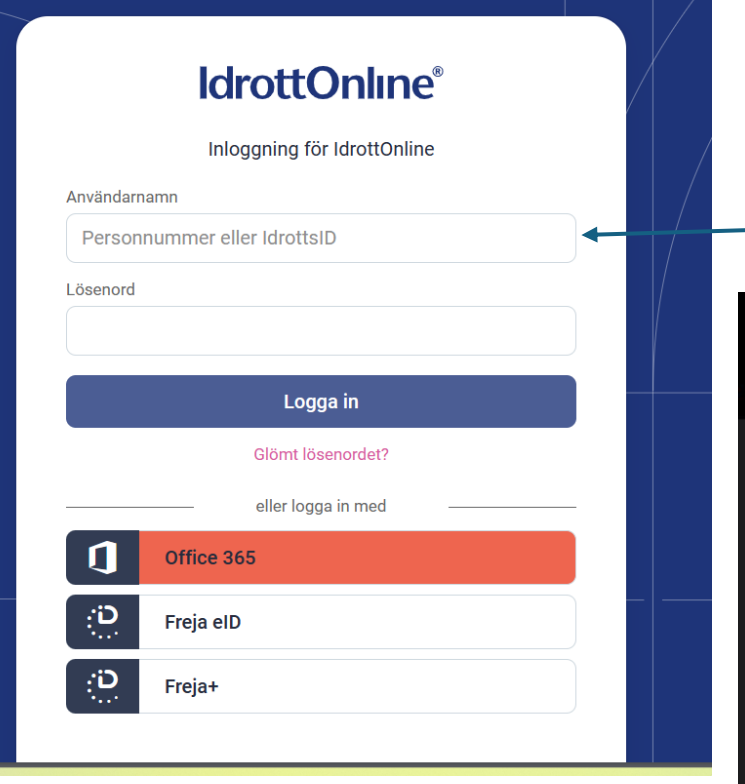

postmeddelande till dig så kanske det inte är rätt (eller ingen) e-postadress registrerad på personnumret i IdrottOnline. Då skickar du ett e-post till [berndt.hallgren@gmail.com](mailto:berndt.hallgren@gmail.com) och begär HJÄLP! Berndt är medlemsansvarig i OK Renen administrerar ovan system.

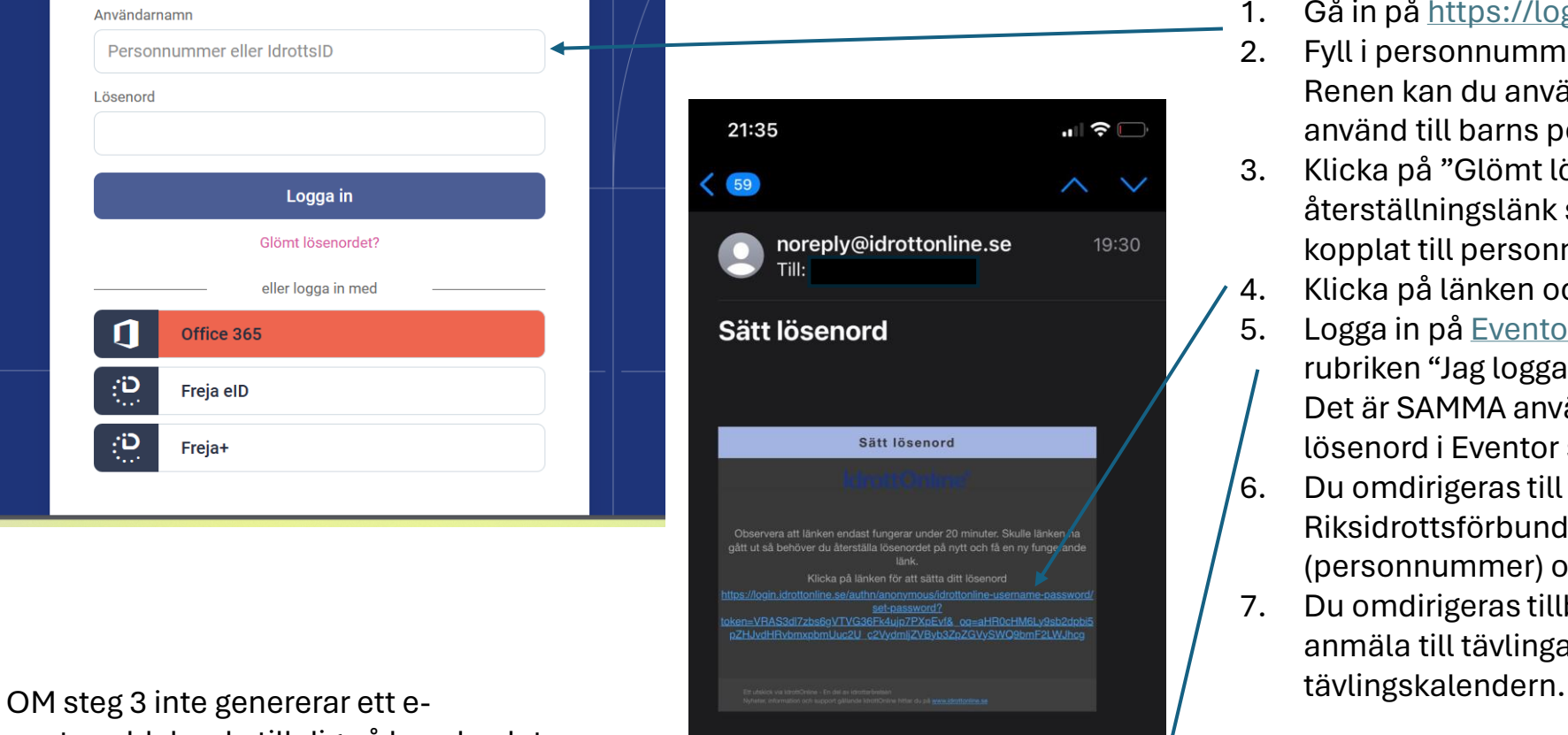

Jag loggar in med min IdrottOnline-användare

## Eventor

- Gå in på<https://login.idrottonline.se/>
- 2. Fyll i personnummer. Om du som vuxen är medlem i OK Renen kan du använda ditt eget personnummer. Om inte så använd till barns personnummer.
- 3. Klicka på "Glömt lösenord?". Ett e-postmeddelande med en återställningslänk skickas till den e-postadress som är kopplat till personnumret.
- 4. Klicka på länken och välj ett nytt lösenord.
- 5. Logga in på Eventor Logga [in \(orientering.se\)](https://eventor.orientering.se/Login) under rubriken "Jag loggar in med min IdrottOnline-användare". Det är SAMMA användarnamn (personnummer) och lösenord i Eventor som i IdrottOnline
- 6. Du omdirigeras till en dialogruta med rubriken Riksidrottsförbundet. Där loggar du in med användarnamn (personnummer) och lösenord.
- 7. Du omdirigeras tillbaka till Eventor. Klart nu kan du anmäla till tävlingar genom att söka fram tävlingen I

Logga in med din IdrottOnline-användare. Genom att klicka på länken nedan så omdirigeras du till en extern sida för inloggning, för att sedan komma tillbaka till Eventor när inloggningen har gjorts.

Gå till IdrottOnline-inloggningen

**Lathund för nya användare i Eventor**